## **1. Go to 2. Click on**

# **[www.masslandrecords.com](http://www.masslandrecords.com/)  South Middlesex**

**Maria C. Curtatone, Register** 

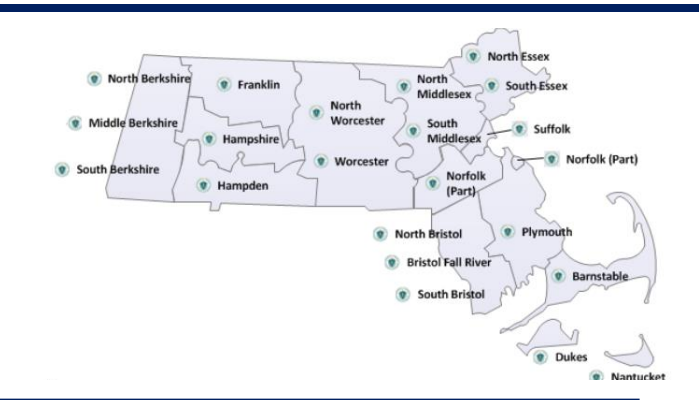

#### **To Find Documents:**

Scroll over "**Search Criteria**" which is at the top of the screen.

First check options under **Recorded Land**. If you don't find anything under "Recorded Land check under **Registered Land (Land Court)** column.

When searching by address, leave out "street/road/ave etc.".

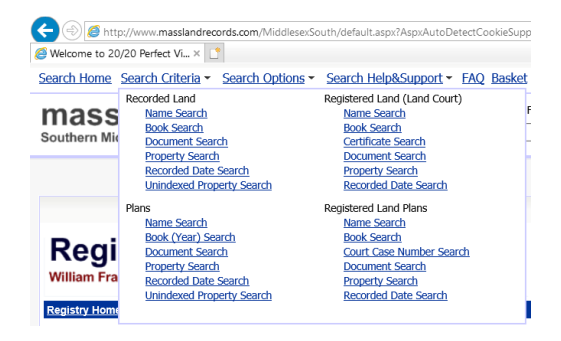

The left side of the screen will open and display the document information. Click on the document to view.

There is also a section which has older unindexed books, which are imaged by book and page number. Some, but not all, of the older books can be found this way. Click on **Recorded Land**-**Unindexed Property Search**. Fill in the Book click Search. Do not input the Page number for best results. Scroll down to the Page number to click and view.

#### **To Find Plans:**

j

Scroll over "Search Criteria" which is at the top of the screen.

Under the lower left hand column entitled Plans,

- For plans from 1928-1951 and some of 1952 (472 2312) Click Unindexed Search. On top of the page under "Book", type the year of the plan. Under 'Page Number', type the Plan number.
- For plans from 1953 to present and some of 1952 (1-471) and, Click on Book (Year) Search. On top of the page under "Book/Year", type the year of the plan. Under 'Page/ Plan#', type the Plan number.

### **To Find Land Court Case Plans:**

Scroll over "Search Criteria" which is at the top of the screen.

Under the lower right hand column entitled Registered Land Plans,

 Click "Court Case Number Search" fill in the Court Case number and click Search.

#### **To Print:**

Upper right, click "print document", click "next", click "OK". If print does not start click "here" where it reads

"Lastly, you may click [here](http://www.masslandrecords.com/MiddlesexSouth/ACSResource.axd?SCTTYPE=OPEN&URL=d:/i2/middlesexsouth/temp/15aqbzrx35e5aoeit1xqwe2e/7_23_2020_10_06_20_am/114810_7_16_2020.pdf&EXTINFO=&RESTYPE=PDF&ACT=PRINT) if print still has not started automatically after waiting several seconds."

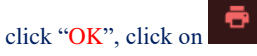

There may be pop-up blockers that you will have to disable.